## **Cómo copiar archivos \ directorios \ sistemas de archivos a través de la red.**

El artículo describe formas de copiar contenido a través de la red.

Al actualizar un servidor doméstico, copio todos los datos del servidor antiguo a un nuevo sistema. En los ejemplos a continuación, trabajo desde el nuevo servidor y ambos servidores están en la misma subred:

- Nuevo servidor (IP: 192.168.0.14)
- $\bullet$  Servidor antiguo (IP: 192.168.0.1)

Los comandos ssh y scp se comunican a través de una conexión segura (puerto TCP 22). Tenga en cuenta que debe habilitar el demonio sshd en el host remoto.

## **Copiar archivos / directorios**

Si necesita copiar archivos o directorios individuales, puede usar el comando scp :

```
scp -r -v -p root@192.168.0.1:/etc /local_dir
```
Explicación de las opciones

- -r: recursivo (copia todo el contenido de /etc incluyendo sus subdirectorios)
- -p: preservar los atributos del archivo (por ejemplo, tiempos de creación o modificación del archivo)
- -v: salida detallada

En el ejemplo anterior, copiamos el directorio / etc ubicado en un host remoto (el servidor antiguo: 192.168.0.1) en / local\_dir en el host local (servidor "nuevo").

Tenga en cuenta que el comando scp no puede copiar toda la jerarquía del sistema de archivos, incluyendo /proc , /dev o /lost + found . Afortunadamente, hay una solución que fue [provided](http://www.linuxquestions.org/questions/slackware-14/copy-whole-filesystem-via-scp-4175449321/#post4887869) por Patrick Volkerding.

## **Copiar toda la jerarquía del sistema de archivos**

El siguiente comando debe copiar con éxito una jerarquía completa del sistema de archivos:

```
ssh root@192.168.0.1 "(cd / ; tar cf - . )" | (mkdir -p /local_dir ; cd
/local_dir ; umask 000 ; tar xvf -)
```
Last update:<br>2019/08/08 es:howtos:general\_admin:files\_filesystem\_copying\_over\_network https://docs.slackware.com/es:howtos:general\_admin:files\_filesystem\_copying\_over\_network<br>18:17 (UTC)

## **Sources**

- Escrito originalmente por[John Ciemgals](https://docs.slackware.com/wiki:user:wisedraco) 2013/02/10 03:51
- Con la ayuda de Patrick Volkerding
- Traducido por: [Victor](https://docs.slackware.com/wiki:user:slackwarespanol) 2019/08/08 18:15 (UTC)

[howtos](https://docs.slackware.com/tag:howtos), [copy,](https://docs.slackware.com/tag:copy?do=showtag&tag=copy) [ssh](https://docs.slackware.com/tag:ssh?do=showtag&tag=ssh)

From: <https://docs.slackware.com/>- **SlackDocs**

Permanent link: **[https://docs.slackware.com/es:howtos:general\\_admin:files\\_filesystem\\_copying\\_over\\_network](https://docs.slackware.com/es:howtos:general_admin:files_filesystem_copying_over_network)**

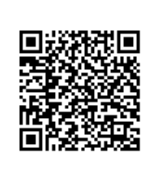

Last update: **2019/08/08 18:17 (UTC)**